## WEB-603 and CP-603 Network **Controllers**

#### INSTALLATION INSTRUCTIONS

## **ABOUT THIS GUIDE**

This document covers the installation instructions of the Honeywell WEB-603-AX and CP-603 controllers. It assumes that you are an engineer, technician, or service person who has performed control system installations. Instructions in this document apply to the following products:

Table 1.

| Model                                                   | Description                                                                                                    | I/O, Ports/Notes                                                                                                    |
|---------------------------------------------------------|----------------------------------------------------------------------------------------------------|----------------------------------------------------------------------------------------------------|
| WEB-603-AX,<br>WEB-603I-AX,<br>CP-603-AX,<br>CP-603I-AX | JACE controller with onboard I/O points, mounted in metal enclosure. Has pre-wired power transformer and rechargeable 12V backup battery. (WEB-603-AX and CP-603-AX are for U.S. installations, WEB-603I-AX and CP-603I-AX are for International). Controller uses an NPM6E processor module with a PowerPC 440EP CPU, 256MB DDR RAM, 128MB Serial Flash, 512KB Boot Flash, 512KB Static RAM (SRAM), and runs the QNX Real-time Operating System and the Oracle Hotspot Java Virtual Machine. Can host either a WEB R2 station (WEBs 2.301.535 or later) or a WEB-AX station (WEB-AX 3.6.49 or later) for WEB products and CP-AX Station (CP-AX 3.6.49 or later) for CP products, depending on license. Regardless of release, WEBs host (platform) configuration requires WEBs-AX Workbench 3.6.49 or later. If hosting an R2 station, the existing R2 WEBs Java Desktop Environment (JDE), build 2.301.535 or later, is used to access the controller's running station. | 6 - Universal Inputs (UIs) for 10K ohm Type III thermistor sensors, 4-20mA or 0- 10Vdc sensors, or dry contact closure. 4 - Form C (SPDT) Relay Outputs for 24Vac/dc up to 2A resistive loads. 2 -Ethernet 10/100 Mbit/s ports (RJ-485). 1 - LonWorks FTT-10A port, 2-position. 1 - RS-485 port, 3-position. 1 - RS-232 (RJ-45 connector). All I/O connections and LON, RS-485 ports use pluggable screw terminal connectors. |

For complete specifications, please refer to the product data sheet for the WEB-603-AX controller.

NOTE: Not covered in this document is the WEB R2 or WEB-AX software installation and configuration required for a fully functioning unit. See the Related Documentation section below. The content of this documentation equally applies to CP-645-AX product.

#### **Related Documentation**

For software details on configuring and using the WEB-603-AX controller, consult the following documents:

- Retrofit Board WEB R2 Install & Startup Guide (if WEB R2)
- JACE WEB-AX Install and Startup Guide (if WEB-AX)
- JACE Data Recovery Service (SRAM Support) Engineering Notes (if WEB-AX)

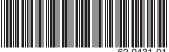

#### **PREPARATION**

Unpack the controller and inspect the package contents for damaged or missing items. If damaged, notify the appropriate carrier and return for immediate repair or replacement.

- Included in this Package
- · Material and Tools Required

## Included in this Package

Included in this package you should find the following items:

- a WEB-603-AX controller, either model WEB-603-AX (U.S.) or WEB-603I-AX(International).
- a hardware bag containing the following items:
  - 499 ohm resistors (quantity 6).
  - 6-position I/O screw terminal connector plugs (quantity 4).
  - 3-position RS-485 screw terminal connector plug (quantity 1).
  - 2-position LON screw terminal connector plug (quantity 1).
  - if a WEB-603-AX, wire nuts (quantity 2).
- This NETWORK CONTROLLER 603 Mounting and Wiring Guide document.
- Optional items (if ordered):
  - RJ-45 to DB-9 adapter (for the RS-232 port).
  - Silver satin patch cable (used between the adapter and serial port).

## **Material and Tools Required**

The following supplies and tools are used for installation:

- 1/4" (6mm) nut driver: used to remove the transformer shield, and also the enclosure door grounding wire. If installing an option card (WEB-AX units only), a #2 Phillips screwdriver.
- Small flat-blade screwdriver: used for I/O, LON, and RS-485 connectors. Also for power terminals if a WEB-603I-AX (International) model.
- Suitable tools, fasteners, and supplies for mounting the controller's metal enclosure, and also for fastening electrical conduit.

NOTE: If removing or installing the circuit board from the enclosure, a 1/4-inch thin-walled socket is recommended (do not use a nut driver). See "Replacing the WEB-603-AX circuit board," page 18.

### **PRECAUTIONS**

This document uses the following warning and caution conventions:

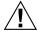

## **CAUTION**

Cautions remind the reader to be careful. They alert readers to situations where there is a chance that the reader might perform an action that cannot be undone, might receive unexpected results, or might lose data. Cautions contain an explanation of why the action is potentially problematic.

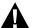

## WARNING

Warnings alert the reader to proceed with extreme care in situations where there is a chance that the reader might do something that can result in personal injury or equipment damage. Warnings contain an explanation of why the action is potentially dangerous.

## **Safety Precautions**

The following items are warnings of a general nature relating to the installation and start-up of the controller. Be sure to heed these warnings to prevent personal injury or equipment damage.

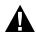

## **WARNING**

Electrical shock hazard.

- A 120Vac circuit powers the transformer in the unit.
   Disconnect power before installation or servicing to prevent electrical shock or equipment damage.
- Make all connections in accordance with national and local electrical codes. Use copper conductors only.
- To reduce the risk of fire or electrical shock, install in a controlled environment relatively free of contaminants.
- This device is only intended for use as a monitoring and control device. To prevent data loss or equipment damage, do not use it for any other purpose.

## **Static Discharge Precautions**

Static charges produce voltages high enough to damage electronic components. The Controller printed circuit board contains components that are sensitive to static discharge. Follow these precautions when installing or servicing the system:

62-0431—01 2

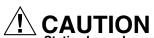

Static charge hazard.

- · Work in a static-free area.
- Discharge any static electricity you may have accumulated. Discharge static electricity by touching a known, securely grounded object.
- Do not handle printed circuit boards (PCBs) without proper protection against static discharge. Use a wrist strap when handling PCBs. The wrist strap clamp must be secured to earth ground.

## WEEE (Waste of Electrical and Electronic Equipment) 🕱

Recycling of Electronic Products: (International Installations)

In 2006 the European Union adopted regulations (WEEE) for the collection and recycling of all waste electrical and electronic equipment. It is no longer allowable to simply throw away such equipment. Instead, these products must enter the recycling process. To properly dispose of this product, please take it to a local recycling center.

If a local recycling center cannot be found, please return it to one of these offices:

#### MOUNTING

Mount the controller in a location that allows clearance for wiring, servicing, and module removal. For mounting details refer to Fig. 1. on page 4 (a drill template is provided on the last page of this document).

Pay attention to the following recommendations and precautions when mounting and installing the unit.

- This product is intended for indoor use only. The unit should not be exposed to ambient conditions outside of the range of 0°C (32° F) to 50°C (122° F) and relative humidity outside the range 5% to 95% non-condensing (pollution degree 1).
- If the controller is mounted inside an enclosure, that enclosure should be designed to keep the unit within its required operating range considering a 20-watt dissipation by the controller. This is especially important if the controller is mounted inside an enclosure with other heat producing equipment.
- Minimum clearance from the wall on which the unit is mounted is 0.2-inches (provided by the dimpled mounting feet). Ensure that this space is not compromised and that airflow is not blocked behind the unit.
  - Do not mount the unit:
  - in an area where excessive moisture, corrosive fumes, or explosive vapors are present.
  - where vibration or shock is likely to occur.
  - in a location subject to electrical noise. This includes the proximity of large electrical contractors, electrical machinery, welding equipment, and spark igniters.

3

• The unit is designed to be wall mounted with the battery situated towards the bottom of the unit. For proper airflow at temperature extremes, do not mount the unit oriented in any other way

Mounting Surface 0.16" (4 mm) 1.88" (48 mm) 0.96" 1.20" (31 mm) (24 mm) 2.50" (64 mm) eyholie8" (11.1 mm) Ø - .406" (10.3 mm) Conduit Knockout (typ. of 7) 1/2" (13mm) Minimum -11.8" (300 mm) 1.00" 1.00" (25 mm) Min. Min. 9.75" 2.00" (248 mm) (51 mm 1.52" 5.94" Min. (151 mm) (39 mm) 0.72" (18 mm) 0 2.25" (57 mm) 0 2.25" 0 (57 mm) 0 Mount This 9.84" (250 mm) 15.6" (396 mm) Min. End Up 0 0 11.6" (295 mm) 0 0 0 0 0.221" (5.6 mm) Dia. 2.00" 2.0" -2.0" -3.0" 2.0" -(51 mm) (51 mm) (51 mm) (51 mm) (76 mm) Minimum Clearance Area

Fig. 1. WEB-603-AX mounting details.

Mounting is summarized in the following sections:

Enclosure knockouts and mounting notes

Removing and replacing the enclosure door

## Removing and replacing the enclosure door

The WEB-603-AX's cover (door) is removable. A knurled-edge, slotted-head screw secures the door closed.

NOTE: For a more secure installation, use a padlock in the security tab that protrudes through the door.

#### Remove or replace the enclosure door.

Removing the enclosure door allows more light inside the unit, and makes mounting and wiring easier.

- 1. Loosen the cover screw and open the enclosure door about half way.
- 2. If the grounding wire near the bottom is fastened to the screw post on the inside of the door, use a 1/4" (6mm) nut driver to unfasten it from the door.

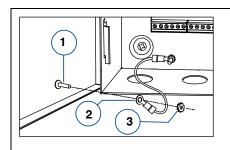

- 1 Screw post on inside of enclosure door.
- 2 Green grounding wire with eyelet.
- 1/4" Keps nut to secure grounding wire to post.

#### NOTE: Set the nut aside to reuse later.

3. Slide the door towards the top of the unit, until the hinge tabs on the door clear the hinge slots on the enclosure.

5

4. Lift the door away from the unit.

When installation is finished, replace the door and grounding wire in the reverse fashion.

## **Enclosure knockouts and mounting notes**

The WEB-603-AX's enclosure has seven 1/2" (13mm) knockouts: one on top (for AC line power), two on the left side (typically used for comm cabling), and four on the bottom (typically used for I/O cabling). As needed, locate and remove the necessary knockouts and install the necessary conduit or cable clamps in the knockout holes. (This may easiest to do before mounting the controller to the wall).

#### Mounting the controller.

- With the controller's enclosure door opened or removed, position the controller on the wall in the location where you are installing it.
- Make sure that the location provides the necessary minimum clearances around the controller's enclosure (left and right sides, top and bottom). See Fig. 1. on page 4.
- Carefully mark the mounting hole locations, and remove the controller.
- Drill the needed pilot holes in the wall. For example, if using wall anchors you might drill 5/16" holes.
- 5. Mount the controller to the wall using the appropriate fasteners
- As needed, install wiring conduit to the controller's enclosure.

See "Board Layout," page 6 and "Wiring Summary," page 7 for further details.

#### **BOARD LAYOUT**

Refer to Fig. 2. for location of I/O terminals, communication ports, LEDs, and other features of the WEB-603-AX controller.

Fig. 2. WEB-603-AX board layout details

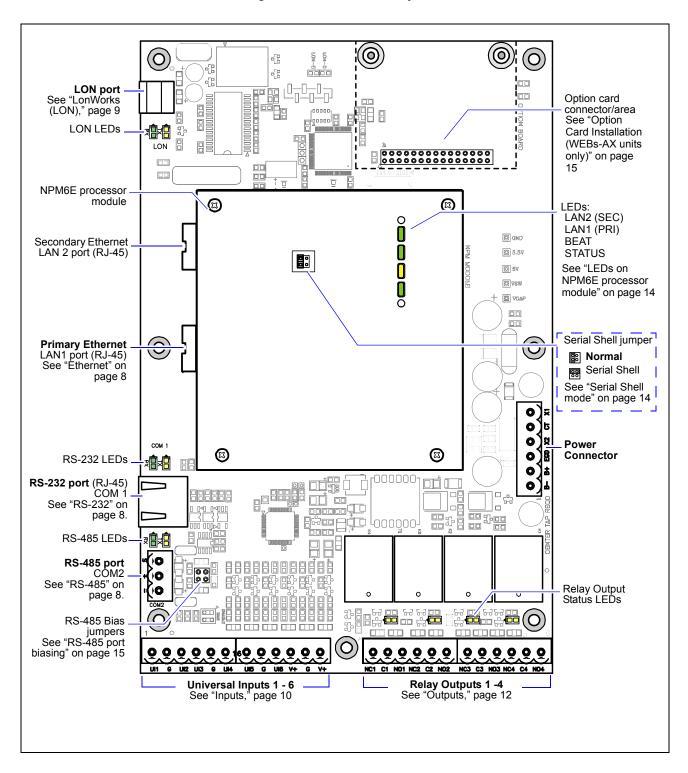

### WIRING SUMMARY

See Fig. 2. on page 6 to locate connectors and other components on the controller.

Make connections to the Controller in the following order.

- With the 6-position power connector disconnected from the board, wire the power to the transformer (US models) or the power terminal block (International models). See "Power Wiring," page 7.
- 2. Connect communications cables. See "Communications Wiring," page 8.
- 3. Connect the I/O wiring. See "I/O Wiring," page 9.
- **4.** Apply power to the unit. See "Power Up and Initial Checkout," page 13.

#### POWER WIRING

Building power is wired directly to the transformer supplied with the controller. There is no disconnect switch in the unit, therefore you should wire the controller to an external switch or breaker. Some local codes require the switch to be in sight of the unit. The switch must be capable of 120Vac (or if an International model, 240Vac), plus sufficient capacity for test equipment.

- About the transformer
- · Making the power connection to the transformer

#### About the transformer

The WEB-603-AX (for U.S. installations) ships with a 120Vac, 50/60 Hz transformer.

The WEB-603I-AX (for International) ships with a 240Vac, 50/60 Hz transformer.

The transformer provides power to the controller in a 14-CT-14 configuration (28Vac center tapped). The power connector has been disconnected for shipping.

The following things should be noted about the controller's transformer:

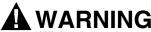

#### Wiring hazard.

- Wiring is to be made to the supplied transformer. All connections should be made in accordance with national and local electrical codes. Use copper conductors only.
- Do not power other devices from the transformer of the controller. The transformer should be dedicated to running the controller.
- Do not attempt to use any other power source or otherwise defeat the isolation provided by the integral transformer. A two-wire power source, including a 24V transformer, can cause permanent damage or greatly shorten the life of the unit.
- Verify that neither side of the transformer's secondary winding is connected to earth ground or building neutral.

#### Making the power connection to the transformer

With the 6-position power connector disconnected from the controller's circuit board, unscrew the nut and locking washer and remove the metal divider (shield) over the transformer.

NOTE: As typically required by code, high voltage "Class 1" wiring must be confined behind the transformer's enclosure divider. Be sure to replace this barrier after completing the wiring. Do not pinch wires underneath the barrier when re-installing the barrier.

#### **WEB-603-AX**

Using the provided wire nuts, connect 120Vac 60 Hz power to the transformer and power connector using the information in Table 2.

Table 2. US models—building power termination.

| Building Power Source (US) |                       |                                     |
|----------------------------|-----------------------|-------------------------------------|
| Type of Wire               | Typical Color of Wire | Termination point                   |
| Ungrounded—Hot             | Black                 | Either wire of the 120V transformer |
| Grounded—Neutral           | White                 | Other wire of the 120V transformer  |
| Grounding—Ground (Earth)   | Green or bare copper  | Grounding stud                      |

#### WEB-603I-AX

Connect 240Vac 60 Hz power to the power terminal block using the information in Table 3.

Table 3. International models—building power termination.

| Building Power Source (International) |                             |                                             |
|---------------------------------------|-----------------------------|---------------------------------------------|
| Type of Wire                          | Typical Color of Wire       | Termination point                           |
| Ungrounded—Hot                        | Brown                       | Either empty terminus of the terminal block |
| Grounded—Neutral                      | Blue                        | Other empty terminus of the terminal block  |
| Grounding—Protective Earth (Ground)   | Green/yellow or bare copper | Grounding stud                              |

### **COMMUNICATIONS WIRING**

All communications wiring is made through knockouts adjacent to the communication ports. Prior to connecting cables, ensure that the grommet bushing has been installed for each knockout. Employ strain relief on the communication wiring to prevent damage to the controller.

#### **Ethernet**

Two, female 10/100-Mbit Ethernet connections are provided on the controller's NPM6E processor module. These RJ-45 connectors are labeled LAN1 (PRI) for primary and LAN2 (SEC) as secondary. Use a standard Ethernet patch cable for connecting to an Ethernet switch or hub.

The factory-default IP address for LAN1 is 192.168.1.12*n*, where the last numeral *n* matches the *last digit* in the controller's *serial number*, and the subnet mask is 255.255.255.0. By default, LAN2 is disabled.

NOTE: Only LAN1 is supported if configuring the controller for WEBs R2 (LAN2 is not supported).

NOTE: If configuring for WEB-AX, LAN2 can be used in addition to LAN 1. Typically, you only use LAN1 (primary port), unless you have a specific application for the other LAN2 port. For example, isolating a driver's network traffic, using LAN2. Do not use LAN2 as the primary port.

NOTE: If enabling LAN2, note LAN1 and LAN2 must be connected to different subnets. Further, a WEB controller does not provide IP routing or bridging operation between the two LAN ports.

Refer to the "Install and Startup" documents in the "Related Documentation" on page 1 for further details on changing the controller's TCP/IP configuration.

#### Serial

There are two serial ports on the WEB-603-AX controller (see Fig. 2. on page 6). The top serial port is an RS-232 port using an RJ-45 connector. Below this is a two-wire with shield, non-isolated RS-485 port.

#### **RS-485**

The controller's RS-485 port uses a 3-position connector, with screw terminals (from top-to-bottom) shield, plus (+), and minus (–). Use shielded, twisted-pair cabling wired in a continuous multidrop fashion to other RS-485 devices, meaning "minus to minus," "plus to plus," and "shield to shield." Connect the shield to earth ground at one end only, such as at the controller. Follow the field device manufacturers' recommendations regarding cable type, gauge, maximum number of devices and maximum cable lengths.

#### **RS-232**

One RS-232 serial port uses a female (socket) RJ-45 connector. Wire using an 8-conductor flat silver satin stranded cable with standard male (plug) RJ-45 connectors. Connect the flat satin cable (maximum distance 50 feet) through the enclosure knockout nearest the port. This "straight-through" cable is then connected to a socket-to-socket type RJ-45-to-DB-9 adapter.

The controller is a serial DTE device, such that another DTE device (for example, PC) requires a "null modem" adapter (part number 10148, optional item). If connecting the controller to a DCE device (for example, modem), use a straight-through adapter. Table 4. provides pinouts for both adapter types

Table 4. RJ-45 to DB-9 adapter pinouts.

| RJ-45 and DB-9 Pinout<br>References | Type of Adapter                  | RJ-45<br>Socket Pin |                        | Signal              | DB-9 Socket<br>Pin |
|-------------------------------------|----------------------------------|---------------------|------------------------|---------------------|--------------------|
| Tierereres                          |                                  |                     |                        |                     |                    |
|                                     | ,                                | 5                   | DCD                    | Data carrier detect | 1                  |
| RJ-45 Socket                        |                                  | 3                   | TXD                    | Transmit data       | 2                  |
| (female)                            |                                  | 6                   | RXD                    | Receive data        | 3                  |
|                                     |                                  | 8                   | DSR                    | Data set ready      | 4                  |
|                                     |                                  | 4                   | GND                    | Ground              | 5                  |
|                                     |                                  | 1                   | DTR                    | Data terminal ready | 6                  |
|                                     |                                  | 7                   | CTS                    | Clear to send       | 7                  |
|                                     | J                                | 2                   | RTS                    | Request to send     | 8                  |
| 8 1                                 |                                  | _                   | not used on the JACE-4 |                     | 9                  |
|                                     | Straight-through                 | 5                   | DCD                    | Data carrier detect | 1                  |
| DB-9 Socket (female)                | (for connecting to a DCE device) | 6                   | RXD                    | Receive data        | 2                  |
|                                     | , device)                        | 3                   | TXD                    | Transmit data       | 3                  |
| 5 1                                 |                                  | 1                   | DTR                    | Data terminal ready | 4                  |
|                                     |                                  | 4                   | GND                    | Ground              | 5                  |
| \00000/                             |                                  | 8                   | DSR                    | Data set ready      | 6                  |
| \0000/                              |                                  | 2                   | RTS                    | Request to send     | 7                  |
| 9 6                                 |                                  | 7                   | CTS                    | Clear to send       | 8                  |
| ŭ ŭ                                 |                                  | _                   | not used or            | n the JACE-4        | 9                  |

NOTE: Silver satin cable is not standard Ethernet UTP cable, in which the pairs are twisted around each other. The twisting of the pairs may cause undesirable effects on the serial communication, therefore we recommend the use of flat silver satin cable instead.

Flat silver satin cable is unshielded. If installing this cable in a noisy electrical environment, run the cable through conduit.

## LonWorks (LON)

A single, two-pin, LonWorks FTT-10A Weidmuller connector is provided on the controller. This connection supports twisted pair, unshielded, polarity-insensitive, peer-to-peer communications at 78 Kbps.

Refer to the *LonWorks FTT-10A Free Topology Transceiver User's Guide* (078-0156-01F) for technical guidelines associated with free topology restrictions and the *Junction Box and Wiring Guidelines for Twisted Pair LonWorks Networks* (005-0023-01) for more detailed information on wiring specifications. These documents are available on Echelon's web site (www.echelon.com).

## I/O WIRING

The WEB-603-AX provides six (6) universal Inputs supporting analog inputs (temperature, resistance, voltage, and current) and digital inputs (contact closure, pulse count), as well as four (4) form-C (SPDT) relay Outputs.

See Fig. 2. on page 6 for the location of these inputs and outputs.

NOTE: For proper operation, each input or output used requires a special WEBs Direct Input/Output (Ndio) object to be properly configured in the station database. These objects act as the station interface to the physical I/O points. For details, please refer to the appropriate WEBs software configuration document:

- If WEB-AX, the WEB-AX NDIO Guide.
- If WEB R2.x, the WEBs Standard Programming Reference.

### **Inputs**

Each of the 6 universal inputs can support any one of the following:

- Thermistor Type 3 (10K)
- Resistive
- 0-10 Vdc
- 4–20 mA
- · Binary Input

#### **Thermistor**

The inputs support Type 3 10K Thermistor temperature sensors with a sensor range of -10° to 135°F (23.3° to 57.2°C), using the appropriate WEBs object. Input accuracy is in the range of ±1% of span.

Fig. 3. shows the wiring diagram.

Fig. 3. Thermistor wiring.

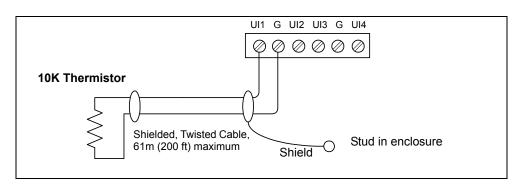

NOTE: UI inputs are optimized to provide the best resolution around the 10K ohm range. For a sensor with a range far from 10K ohms (such as a 100-ohm or 1000-ohm type), resolution will be poor. To use such a sensor, it is recommended you install a transmitter that produces a Vdc or mA signal, and then wire the transmitter to the UI according to the 0–10 Vdc or 4–20 mA instructions.

#### Resistive

Inputs support resistance inputs with a range of 0–100K ohms. Input accuracy is within ±1% of input span range. Fig. 4. shows the wiring diagram.

Fig. 4. Resistive wiring.

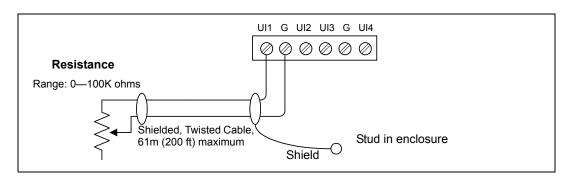

#### 0-10 Vdc

Inputs support self-powered 0–10 Vdc sensors. Input impedance must be greater than 5K ohms. 0-10 volt accuracy is  $\pm 2\%$  of span, without user calibration. Fig. 5. shows the wiring diagram.

Fig. 5. 0-10 Vdc wiring.

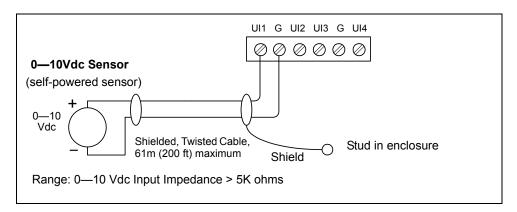

#### 4-20 mA

Inputs support self-powered or controller-powered 4–20 mA sensors. For controller-powered sensors, the controller's two V+ terminals supply 20 Vdc, at up to 80 mA combined. Input accuracy is ±2% of span, without user calibration.

The input requires an external 499-ohm resistor for current input (six are supplied with the unit).

Fig. 6. on page 11 shows wiring used for a self-powered sensor (top) and a 2-wire controller-powered sensor (bottom).

Self UI1 G UI2 UI3 G UI4 **Powered**  $\emptyset \emptyset \emptyset$ 499 Ohm resistor 4-20 mA Sensor (supplied with unit) (self-powered sensor) Shielded, Twisted Cable, Range: 0-20 mA 61m (200 ft) maximum Stud in enclosure Shield Controller UI1 G UI2 **Powered** 499 Ohm resistor (supplied with unit) 4-20 mA Sensor Shield (controller-powered sensor)

Shielded, Twisted Cable,

61m (200 ft) maximum

11

Stud in

enclosure

Fig. 6. 4 to 20 mA wiring.

Range: 0-20 mA

#### **Binary Input**

The inputs support both pulse contacts and normal dry (equipment status) contacts.

- Pulse contacts may have a change-of-state (COS) frequency of up to 20 Hz with a 50% duty cycle.
   Note: Minimum dwell time must be > 25ms.
- Standard dry contacts must have a 1 Hz. (or less) COS frequency, with minimum dwell time > 500ms.
   Both types of dry contacts support 3.3 Vdc open circuits or 330 μA short-circuit current.

Fig. 7. on page 12 shows the wiring diagram.

Fig. 7. Binary input wiring.

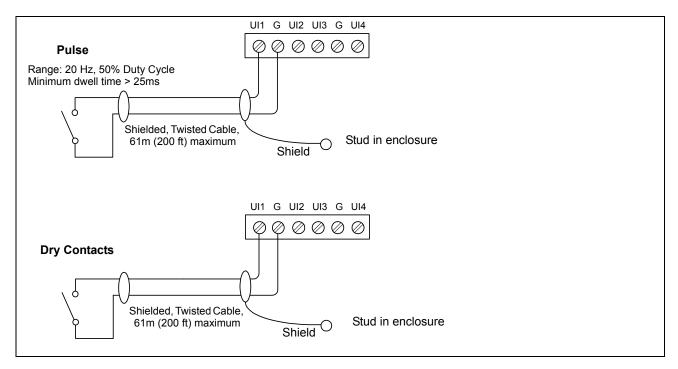

## **Outputs**

Four (4) form-C relay outputs provide isolated dry-contact control of 24 VAC/DC loads at up to 2A resistive. An LED indicator for each relay is located between the relay and the wiring connection point (see the "Relay Output Status" section on page 14).

Fig. 8. shows example wiring diagrams.

Fig. 8. Example DO (relay) output wiring.

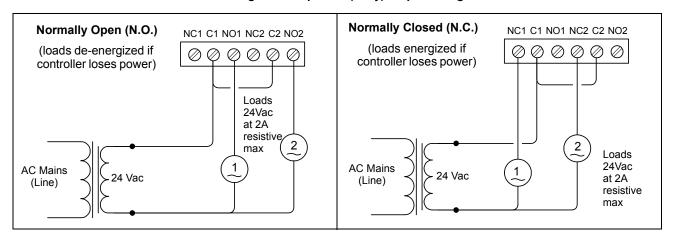

#### POWER UP AND INITIAL CHECKOUT

Ensure power wiring to the transformer has been completed before proceeding (see the "Power Wiring" section on page 7). The WEB-603-AX controller does not include an on/off switch. To apply power, insert the 6-position power plug into the circuit board.

Refer to Fig. 2. on page 6 for the locations of the power connector and status LEDs on the controller.

#### Checking the Heartbeat LED

Verify the "STATUS" LED (on the NPM6E processor module) is lit green. This indicates that the system is OK and that power is applied.

Once the controller boots, the adjacent yellow "BEAT" (heartbeat) LED begins blinking, with a typical rate of about 1 Hz. Blinking should begin within 30 seconds after power is applied.

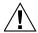

## **CAUTION**

During the boot-up of a WEB-603-AX immediately following a *core software upgrade*, its heartbeat LED may blink in a 90% on — 10% off pattern. *Do not remove power during this period*, or data loss may result (I/O firmware upgrade may be in progress).

If after applying power, the STATUS LED goes out, or if the BEAT LED comes on (steady) and stays lit longer than 2 minutes, contact Systems Engineering for technical assistance. Also see "BEAT," page 14.

## **About the Battery**

The WEB-603-AX controller is provided with a sealed lead-acid 12V battery. If battery trouble messages are generated upon power up, contact Systems Engineering for technical support.

NOTE: As shipped, the backup battery in a new WEB-603-AX controller *not* fully charged. Allow 24 hours of powered operation before relying on the battery to preserve station data on loss of power.

For more information on the use and replacement of the battery, refer to the "Required Battery Maintenance" section on page 16.

## **Commissioning Notes**

To commission the controller, open a Workbench AX-3.6.49 or later platform connection to the controller. You can do this using an Ethernet patch cable between your Workbench PC and the LAN1 (primary) port on the NPM6E processor module, where the factory default IP address for the LAN1 port is:

192.168.1.12*n* where *n* is the last numeral of the controller's serial number

and the default subnet mask is 255.255.255.0

Then in the commissioning process, you reassign IP parameters as needed.

Or, first you can move a jumper on the NPM6E module to put the controller in "serial shell mode". Then after rebooting it, you can communicate using an RS-232 connection between your PC and the RS-232 COM1 port on the controller's base board. This lets you use "system shell" to reassign its IP parameters *before* starting the commissioning process from Workbench. See "Serial Shell mode" on page 14.

See "Related Documentation," page 1, for documents that cover JACE WEBs installation and startup.

13

### **CONTROLLER LEDS**

The WEB-603-AX controller provides a number of LEDs, including the following:

- LEDs on NPM6E processor module Ethernet, Heartbeat, Status
- LEDs on main circuit board LON, Serial, and Relay Output Status

## LEDs on NPM6E processor module

Fig. 9. shows the LEDs on the NPM6E processor module, with descriptions below.

Fig. 9. LEDs on NPM6E processor module.

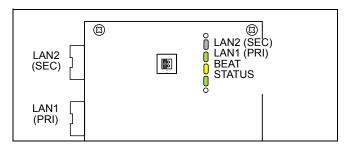

#### **Ethernet**

Each 10/100Mb Ethernet port, "LAN2" (Secondary) and "LAN1" (Primary) has one green LED on the NPM6E module. LED activity for an Ethernet port is as follows:

- Off-No Ethernet link is made.
- On—Ethernet link is present, but no activity on the LAN.
- Blinking—Ethernet link is present with data activity on the LAN.

NOTE: The LAN2 (Secondary) Ethernet port in not supported in WEB R2.

#### **BEAT**

(Heartbeat) In normal operation, the yellow "BEAT" LED should blink about once per second. If the heartbeat LED stays on constantly, does not light, or blinks very fast (more than once per second), contact System Engineering for technical support.

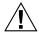

## **CAUTION**

During the boot-up of a WEB-603-AX immediately following a core software upgrade, its heartbeat LED may blink in a 90% on — 10% off pattern. Do not remove power during this period, or data loss may result (I/O firmware upgrade may be in progress).

#### **STATUS**

The "STATUS" LED provides a CPU machine status check, and should remain lit whenever the controller is powered. If the STATUS LED does not light while power is applied, contact System Engineering for technical support.

#### LEDs on main circuit board

The WEB-603-AX's main circuit board has LEDs for LON and Serial ports, and Relay Output Status LEDs:

#### LON

Two LEDs are located near the LON port and show transmit and receive activity.

Works device is transmitting a message.

#### Serial

Two LEDs for each RS-232 and RS-485 serial port are located near the ports on the main circuit board. They show transmit and receive activity for these serial ports.

- The yellow transmit LED indicates that the controller is sending data out the serial port over a communications line to a connected device.
- The green receive LED indicates that the controller is receiving data from a device.

These LEDs are driven by pulse detectors that provide a fixed on-time when data is detected on the port. If the receive LED is on constantly, this indicates a problem with the communications channel, such as a shorted wire or reversed wiring.

#### **Relay Output Status**

Four (4) relay output status LEDs are located below the associated form-C relay, just above the screw terminals for each output's wiring. Under normal operation, these *yellow* LEDs indicate activity as follows:

- Off—Relay coil is not energized
- On—Relay coil is energized

Therefore, for a circuit with a normally open contact, an On status indicates that the contact is closed. For a circuit with a normally closed contact, an On status indicates that the contact is open.

## **CONTROLLER JUMPERS**

The controller has jumper blocks to allow for Serial Shell mode operation and for RS-485 port biasing, as described below.

#### Serial Shell mode

The controller's NPM6E processor module has a four-pin jumper header and a 2-pin jumper block that you can reposition, as needed, to enable or disable "Serial Shell" mode operation. In this mode, the RS-232 COM1 port on the controller allows "system shell" menu access, using serial parameters: 115200, 8, N, 1.

NOTE: You must reboot the controller after repositioning this jumper before any serial shell mode change becomes effective. When done using serial shell, don't forget to return to the jumper block to its normal position and reboot again.

The default jumper setting is "Normal" (no serial shell), see "WEB-603-AX board layout details" on page 6.

## RS-485 port biasing

The controller has one RS-485 port (COM2) on the left side of the circuit board, near the bottom.

Fig. 10. RS-485 bias jumpers on WEB-RB-603 and WEB-RB-645.

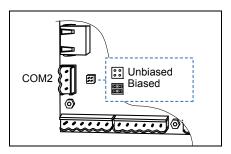

This RS-485 port has an adjacent four-pin jumper header, on which you can install *two* 2-pin jumper blocks to enable "RS-485 biasing", if needed. See Fig. 10. above.

As shipped from the factory, these pins are not shorted, thus the RS-485 port is *unbiased*. See "Need for RS-485 bias" for related background details.

#### Need for RS-485 bias

NOTE: A full discussion of communications line termination is beyond the scope of this document.

Biasing sometimes improves RS-485 communications by eliminating "indeterminate" idle states. When you install two, 2-pin shorting blocks on an RS-485 port's bias jumper pins, this adds two onboard 3.3K ohm resistors into the controller's RS-485 circuit, as follows:

- from RS-485 "+" to 5V.
- from RS-485 "-" to Ground.

NOTE: In general, only *one device* on an RS-485 trunk should be biased. Otherwise, undue circuit loading may result, with fewer devices supported.

- RS-485 bias resistors are different than "termination resistors", externally installed at the two physical ends of a daisy-chained RS-485 trunk, across the "+" and "-" terminals. Termination resistors are typically 100 or 120 ohm value resistors.
- Whenever termination resistors are used, RS-485 biasing is typically required.

# OPTION CARD INSTALLATION (WEBS-AX UNITS ONLY)

The WEB-603-AX circuit board provides one 30-pin option card slot, compatible with WEB-200/600 style option cards. Option card usage is supported only if the unit is configured with WEBs-AX (and *not* WEB R2).

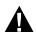

## **WARNING**

Power to the controller must be OFF when installing or removing an option card, or damage will occur!

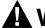

15

## **WARNING**

Also, you must be very careful to plug an option card into the connector properly (pins aligned).

Refer to the installation document that accompanies a specific option card for complete details.

Table 5. lists the different option card types, with notes specific to the WEB-603-AX controller. provides a basic set of installation steps.

Table 5. Option card types and WEB-AX notes.

| Option card model/type                     | WEB-603-AX Notes   |
|--------------------------------------------|--------------------|
| NPB-RS232 (Single RS-232 port)             | Uses COM3          |
| NPB-2X-485 (Dual RS-485 ports)             | Uses COM3 and COM4 |
| NPB-LON (LonWorks FTT-10)                  | Operates as LON2   |
| NPB-ZWAVE (Wireless Z-Wave serial gateway) | Uses COM3          |

### Installing an option card (WEBs-AX units only).

- 1. If applicable, backup the controller's configuration to your PC using platform tools in WEBs-AX Workbench.
- 2. Stop any running station, using the Application Director platform view.
- 3. Unplug the 6-position power connector from the circuit board.
- 4. Using a #2 Phillips head screwdriver, remove the two screws from the option card mounting posts, and set them aside.
- 5. Carefully insert the pins of the option card into the option card socket. The mounting holes on the option card should line up with the standoffs on the base board. If they do not, the connector is not properly aligned. Press until the option card is completely seated.
- 5. Place the custom end plate that came with the option card over the connector(s) of the option card.
- 7. Replace the two screws through the end plate and into the standoffs on the controller's base board. Using a screwdriver, hand tighten these screws.
- 8. Plug in the power connector in and verify operation.

#### Maintaining the WEB-603-AX

This section provides information on the following topics:

- Cleaning
- · Required Battery Maintenance
- Replacement Parts
- Replacing the WEB-603-AX circuit board
- Returning a Defective Unit

## Cleaning

If dust or metal filings are present inside the unit, clean with vacuum or compressed air. Otherwise, no cleaning inside the unit is required. Optionally, if the outside of the metal enclosure becomes dirty, you can wipe it with a damp cloth and mild detergent.

## **Required Battery Maintenance**

Typically, regular maintenance includes eventual replacement of the 12V sealed lead-acid backup battery (unless a WEB-AX unit installed *without* the battery—see "Battery-less option" on page 17).

Battery life expectancy is a function of its discharge cycles (the number of discharges and their depth) and the ambient temperature of the battery during normal operation. In most applications, the battery should see relatively few discharges. Therefore, ambient temperature has more to do with determining the life expectancy of the battery than does any other factor.

If the controller is installed in a conditioned space, the battery should provide dependable service for approximately three years (average). In an environment where the operating temperature is higher (that is, 50°C or 122°F), you should only expect the battery to last approximately one year.

The battery is automatically float-charged during normal operation (while power is applied to the unit). The controller monitors the battery and periodically loads the battery to test its ability to maintain battery-backed functions. You should investigate any battery trouble message. Check the voltage level and its connections to the unit. Replace the battery as required.

To order a new battery, see the "Standard Replacement Parts" section on page 18.

## Replacing the 12V battery

The battery is secured in the enclosure by a metal bracket and a nut (Fig. 11.).

Fig. 11. 12V sealed lead-acid battery in WEB-603-AX enclosure.

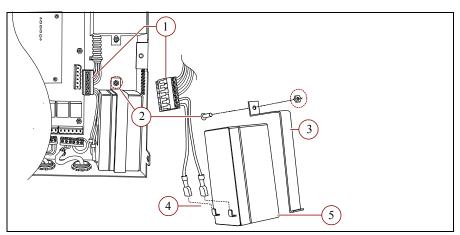

#### Table 6.

| Item | Description                                                                     |
|------|---------------------------------------------------------------------------------|
| 1    | 6-position power connector (unplug when replacing battery).                     |
| 2    | Enclosure mounting stud and Keps nut securing battery strap.                    |
| 3    | Metal battery bracket (bottom hooks into slot in enclosure bottom).             |
| 4    | Quick-connect Faston battery terminals.                                         |
| 5    | 12V 1.2Ah sealed lead-acid battery, with 0.187" Faston quick-connect terminals. |

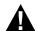

## WARNING

When replacing the battery or harness, maintain proper polarity as marked on the label inside the unit. Although the controller is fully protected against shorted battery terminals, the battery itself is not internally protected. Use extreme care to not short circuit the battery. A shorted battery may overheat rapidly and damage the power wiring harness or cause other physical harm to the hardware.

To replace the battery, follow the steps in Replacing the 12V sealed lead-acid backup battery.

### Replacing the 12V sealed lead-acid backup battery.

- 1. If applicable, backup the controller's configuration to your PC using platform tools in WEBs-AX Workbench.
- 2. Stop any running station, using the Application Director platform view.
- Unplug the 6-position power connector. Do not remove the male connector plug from the wiring harness.
- Use a 1/4" (6mm) socket, unscrew the lock nut from the battery bracket.
- Hold the battery in place while you remove the battery
- Disconnect the two quick-connect terminals on the battery.

7.

8. The controller will lose its time and date settings if it is disconnected from both battery and AC power for more than one hour.

9.

- 10. Remove the old battery and recycle as defined by your regional codes. For recycling within the US, see the labeling on the battery.
- 11. Connect the quick-connect terminals to the new battery, ensuring that the:
- 12. RED (+) wire is connected to the positive battery terminal
- BLACK (-) wire is connected to the negative battery
- Secure the new battery to the bottom of the unit with the bracket and tighten the lock nut.
- 15. Plug in the power connector in and verify normal operation.

### **Battery-less option**

A unit running WEBs-AX (not WEB R2) can be software configured to operate "battery-less", using only the onboard SRAM of the NPM6E processor module to maintain data in a power loss or brownout event. Or, the unit can be configured to use both its sealed lead-acid backup battery and SRAM backup.

NOTE: Although a WEB-603-AX (running WEBs-AX) can be configured to run without its provided backup battery, in most cases it is expected for the battery to be used. This provides immunity to "power quality events" including momentary power outages or brownouts—which otherwise can result in a controller reboot—even if for only one or two AC cycles (1/60th or 1/30th of a second).

NOTE: For a number of reasons, other models of SRAMequipped controllers running WEBs-AX may be better candidates for a "battery-less" installation. Typically such controllers use a smaller, more difficult-to-replace NiMH (nickel metal hydride) battery pack, and are often mounted in areas harder to access than a WEB-603-AX controller. Refer to the documents listed in the "Related Documentation" on page 1 for configuration details on SRAM support.

## **Replacement Parts**

Servicing the WEB-603-AX controller may call for replacement parts. There are three categories of parts:

- Non-replaceable Parts
- Standard Replacement Parts
- Field Replacement Units

### Non-replaceable Parts

Other than the parts listed in the replacement parts sections, there are no serviceable components on the base assembly.

#### **MEMORY**

Any addition, modification, or replacement of memory components requires software configuration and is not a field upgrade. For additional information, consult your regional Tridium office.

The controller contains a non-user replaceable fuse, soldered on the circuit board, and is not user-serviceable. If this circuitry is suspect, contact your regional Tridium office for technical support. See the "Returning a Defective Unit" section on page 19.

#### **Standard Replacement Parts**

Standard replacement parts are listed in Table 7 and can be ordered from stock without restriction. Standard replacement parts cannot be returned for credit and should be disposed of in an appropriate manner.

Table 7. Standard replacement parts.

| Part Number  | Description                                                                 |
|--------------|-----------------------------------------------------------------------------|
| 50000276-014 | Battery, 12 Vdc, 1.2 AH (see "Replacing the 12V battery," page 16.)         |
| H10026       | LON (LonWorks) Trunk Connector Plug, 2-position                             |
| H10140       | RS-485 connector plug, 3-position                                           |
| H10139       | I/O connector plug, 6-position                                              |
| 10149        | Resistor, 499 ohm, 1%, 0.6w                                                 |
| 10138        | Battery/ground harness (also includes 6-position power connector)           |
| H10148       | Adapter, RJ-45 to DB-9 null modem, for serial port to connect to DTE device |
| H10180       | Silver satin patch cable, 4 feet (used between adapter and serial port)     |
| H10181       | Silver satin patch cable, 10 feet (used between adapter and serial port)    |
| H10182       | Silver satin patch cable, 25 feet (used between adapter and serial port)    |

#### **Field Replacement Units**

To replace a faulty unit, order from the field replacement units (FRUs) listed in Fig. 12. An FRU consists of only the WEB-603-AX circuit board, without connector plugs.

FRU parts can be ordered from stock, but the replaced circuit board (removed from the WEB-603-AX) must be returned to your vendor for credit.

NOTE: Before ordering an FRU, it is strongly recommended that you contact your normal technical support resource to eliminate the possibility of a software issue or misconfiguration problem.

NOTE: Be sure to contact the vendor for a return authorization (RA) number (see "Returning a Defective Unit," page 19) before shipping an item for return credit or repair. To allow proper licensing of the replacement unit, please have information ready about the existing unit, including its serial number, model number, and license information, when placing the order.

Fig. 12. Field replacement units for WEB-603-AX.

| Part Number   | Description                                                                       |
|---------------|-----------------------------------------------------------------------------------|
| WEB-RB-603-AX | Circuit board, WEB-603-AX or WEB-603I-AX, WEBs-AX (configurable also for WEB R2). |

## Replacing the WEB-603-AX circuit board

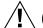

## **CAUTION**

#### Be aware of small surface-mounted components on the circuit board near each mounting point!

Use a 1/4" (6mm) thin-walled socket, not a nut driver, to carefully loosen or tighten the nuts that secure the WEB-603-AX circuit board to the 7 mounting studs. A nut driver can cause board damage to adjacent components, while a socket (if used carefully) typically does not.

Retain and reuse metal spacers on all mounting studs (between the board's back and enclosure).

Before handling circuit boards, discharge any accumulated static by touching the metal surface of the controller. For details, see "Static Discharge Precautions," page 2.

To replace the WEB-603-AX circuit board with an FRU circuit board in the field, follow .

#### Replacing an FRU circuit board.

- 1. Using the appropriate WEBs software tool, back up the station database to your PC.
- 2. Open the cover of the unit.
- 3. If any of your I/O points have voltage, turn the devices off or disconnect power to them.
- 4. Turn off building power to the unit. The unit should power down automatically.
- 5. Unplug the 6-position power connector from the board.
- Note positions of all communications and I/O connectors going to the circuit board. If necessary, label connectors to avoid mis-connection later (after circuit board is replaced).

NOTE: The software that runs on the controller expects the terminal positions to be the same to collect data from or to control the attached devices.

- 7. Unplug all Ethernet, serial, LON, modem, and I/O connectors from the circuit board.
- 8. Using a 1/4" socket (see previous), carefully remove and retain the seven 1/4" nuts securing the circuit board. Be mindful of small surface-mount components located near board mounting points.
- 9. Remove the circuit board.
  - Make sure that metal spacers (behind the board) remain on the seven mounting studs.
- 10. Replace the FRU circuit board on the mounting studs and spacers, carefully securing with the seven 1/4" nuts. Again, be mindful of small surface-mount components located near board mounting points.
- 11. Reconnect any Ethernet, serial, LON, and modem connectors.
- 12. Reconnect all I/O connectors.
- 13. Turn on building power to the unit.
- **14.** Plug the 6-position power connector in and verify normal operation.
- 15. If any of your I/O points have voltage, turn the devices back on, or reconnect power to them.
- 16. Using WEBs-AX Workbench to make a platform connection, re-commission the WEB-603-AX, including the following:
  - a. Install the correct WEBs release and set the date and time.
  - b. Install the new license file.
  - c. Restore the station database and start the station.

#### RETURNING A DEFECTIVE UNIT

For proper credit on an in-warranty unit, ship the replaced circuit board per the vendor's return material procedures.

Prior to returning the unit, contact your vendor to obtain a return materials authorization (RMA) number and other instructions.

#### Please provide:

- · Product model
- Nature of the defect
- Serial number
- PO number to secure the RMA

## CERTIFICATIONS

## **Federal Communications Commission (FCC)**

This equipment generates, uses, and can radiate radio frequency energy, and if not installed and used in accordance with the instruction manual, may cause interference with radio communications. It has been tested and found to comply with the limits for a Class A computing device pursuant to Subpart J of Part 15 of FCC Rules, which are designed to provide reasonable protection against such interference when operated in a commercial environment. Operation of this equipment in a residential area may cause interference, in which case, users at their own expense will be required to take whatever measures may be required to correct the interference. Any unauthorized modification of this equipment may result in the revocation of the owner's authority to continue its operation.

## **Canadian Department of Communications (DOC)**

This Class A digital apparatus meets all requirements of the Canadian Interference-Causing Equipment Regulations.

Cet appareil numerique de la classe A respecte toutes les exigencies du Reglement sur le material broilleur du Canada.

## Declaration of RoHS Compliance

This product meets all requirements of RoHS Directive (EU 202/95/EC). All components used in this product are RoHS compliant and there have been no leaded solders used in manufacture.

Related to the RoHS (Restriction of Hazardous Substances) Directive is another European Directive 2002/96/EC on Waste Electrical and Electronic Equipment (WEEE). The WEEE Directive aims to reduce the waste arising from electrical and electronic equipment, and improve the environmental performance of everything involved in the life cycle of electrical and electronic equipment.

For related details, see the precaution "WEEE (Waste of Electrical and Electronic Equipment)" on page 3.

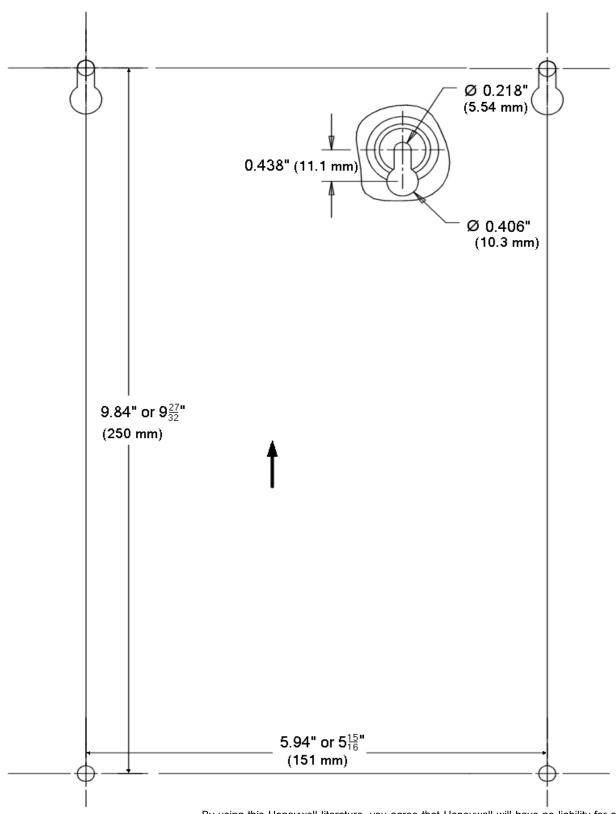

#### **Automation and Control Solutions**

Honeywell International Inc. 1985 Douglas Drive North Golden Valley, MN 55422 customer.honeywell.com By using this Honeywell literature, you agree that Honeywell will have no liability for any damages arising out of your use or modification to, the literature. You will defend and indemnify Honeywell, its affiliates and subsidiaries, from and against any liability, cost, or damages, including attorneys' fees, arising out of, or resulting from, any modification to the literature by you.

Honeywell